# **Latitude 9420**

Configurazione e specifiche

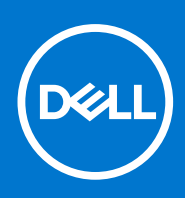

**Modello normativo: P141G Tipo normativo: P141G001 Marzo 2021 Rev. A00**

#### Messaggi di N.B., Attenzione e Avvertenza

**N.B.:** un messaggio N.B. (Nota Bene) indica informazioni importanti che contribuiscono a migliorare l'utilizzo del prodotto.

**ATTENZIONE: un messaggio di ATTENZIONE evidenzia la possibilità che si verifichi un danno all'hardware o una perdita di dati ed indica come evitare il problema.**

**AVVERTENZA: un messaggio di AVVERTENZA evidenzia un potenziale rischio di danni alla proprietà, lesioni personali o morte.**

© 2021 Dell Inc. o sue società controllate. Tutti i diritti riservati. Dell, EMC e altri marchi sono marchi commerciali di Dell Inc. o di sue società controllate. Altri marchi possono essere marchi dei rispettivi proprietari.

# Sommario

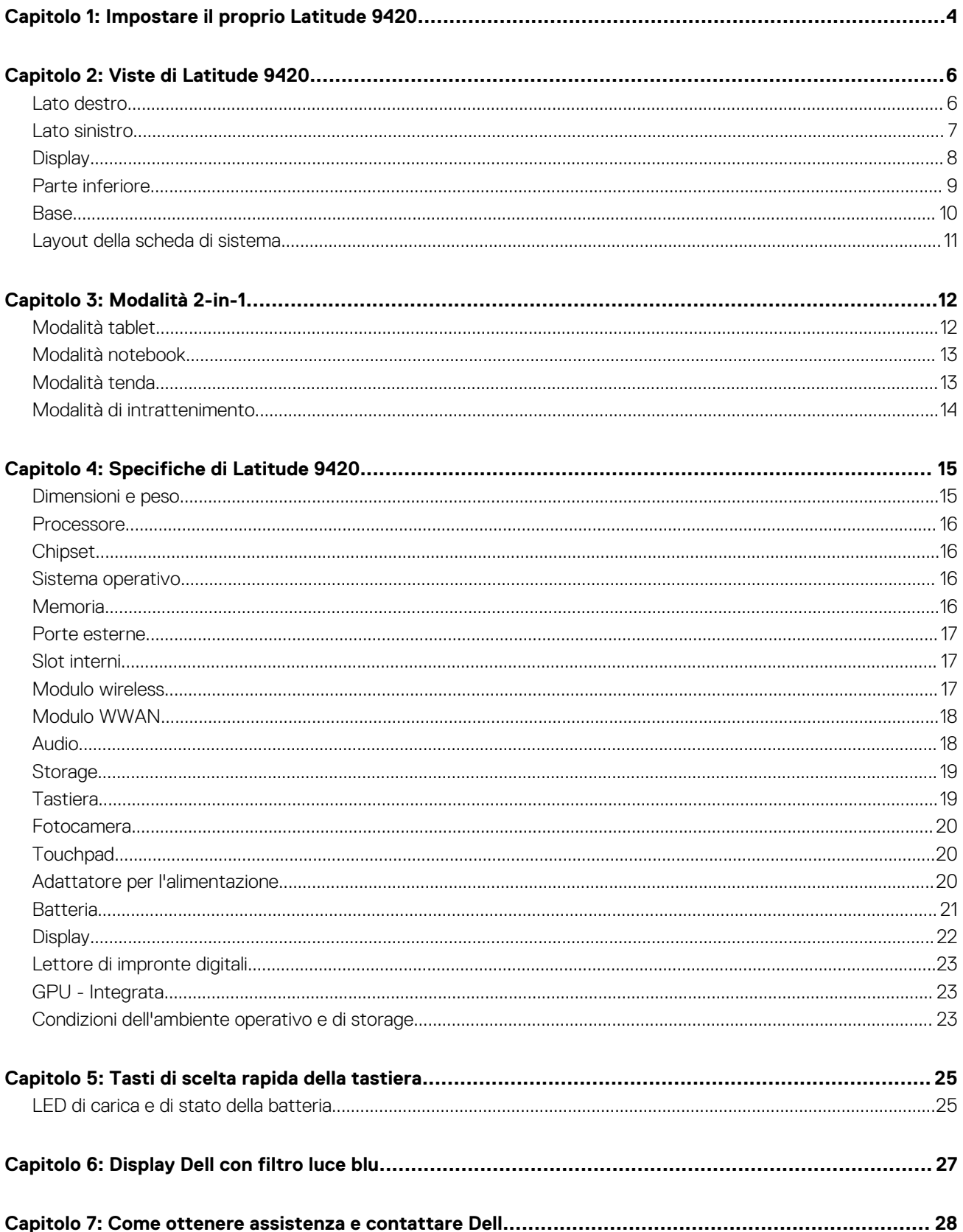

# **Impostare il proprio Latitude 9420**

**1**

<span id="page-3-0"></span>**N.B.:** Le immagini contenute in questo documento possono differire a seconda della configurazione ordinata.

1. Collegare l'adattatore per l'alimentazione e premere il pulsante di accensione.

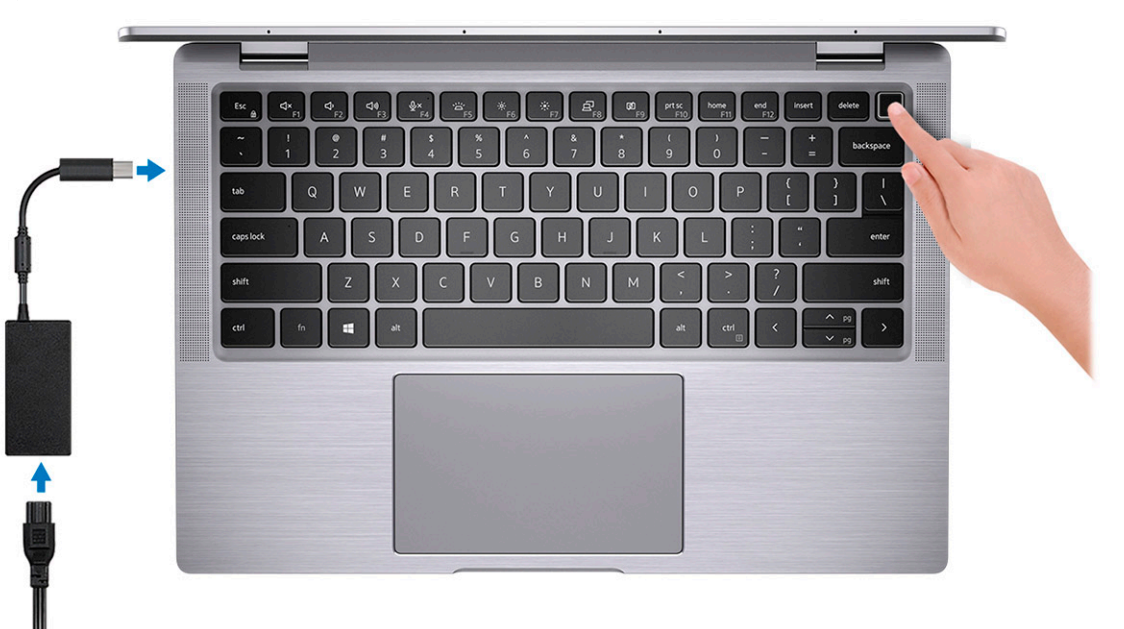

**(i)** N.B.: La batteria può entrare in modalità di risparmio energetico durante la spedizione per conservare la carica. Accertarsi che l'adattatore per l'alimentazione sia collegato al computer quando viene acceso per la prima volta.

2. Completare l'installazione di Windows.

Seguire le istruzioni visualizzate sul display per completare la configurazione. Durante la configurazione, Dell consiglia di:

- Connettersi a una rete per gli aggiornamenti di Windows.
	- **N.B.:** Se si sta effettuando la connessione a una rete wireless fili protetta, immettere la password per l'accesso alla rete wireless quando richiesto.
- Quando si è collegati a Internet, creare oppure accedere con un account Microsoft. Se non si è connessi a Internet, creare un account offline.
- Nella schermata **Supporto e protezione**, immettere le informazioni di contatto.
- 3. Individuare e utilizzare le app Dell dal menu Start di Windows (consigliato).

#### **Tabella 1. Individuare le applicazioni di Dell**

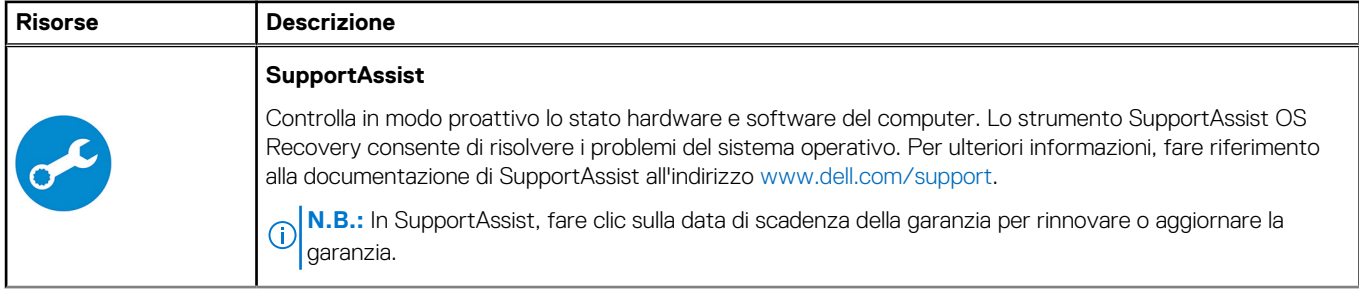

#### **Tabella 1. Individuare le applicazioni di Dell**

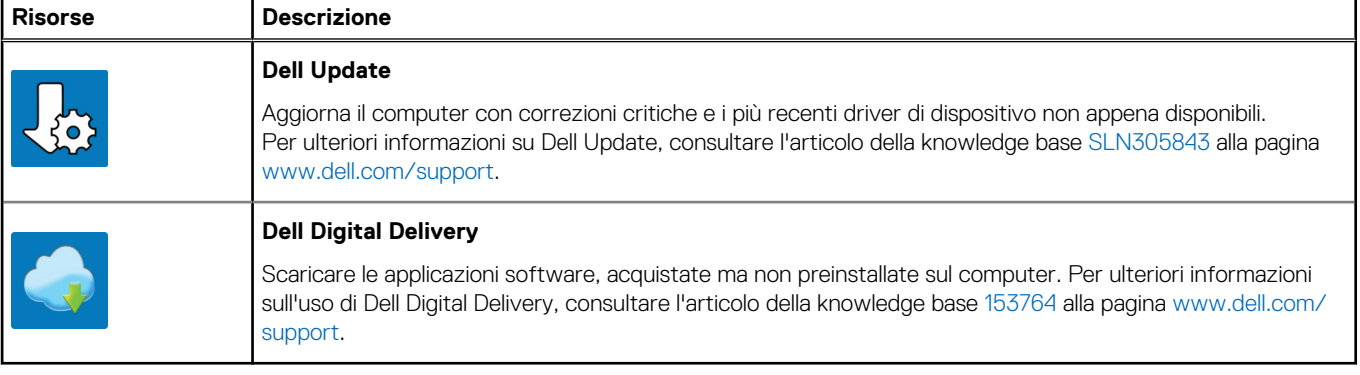

# **Viste di Latitude 9420**

#### <span id="page-5-0"></span>**Argomenti:**

- Lato destro
- [Lato sinistro](#page-6-0)
- **[Display](#page-7-0)**
- [Parte inferiore](#page-8-0)
- [Base](#page-9-0)
- [Layout della scheda di sistema](#page-10-0)

## **Lato destro**

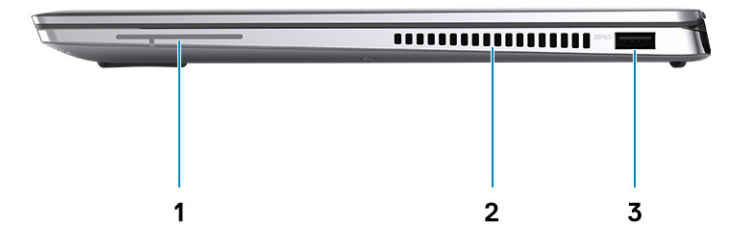

- 1. Antenna (solo WWAN)
- 2. Ventole termiche
- 3. Porta USB 3.2 Gen 1 con PowerShare

## <span id="page-6-0"></span>**Lato sinistro**

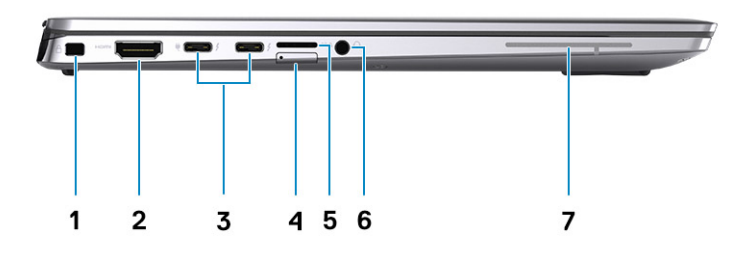

- 1. Slot per lucchetto Wedge 2. Porta HDMI 2.0
- 3. Porta Thunderbolt 4 con DisplayPort modalità alternativa/USB4/ 4. Slot per scheda MicroSIM (solo WWAN) Power Delivery
- 
- 7. Antenna (solo WWAN)
- 
- 
- 5. Slot per scheda microSD 6. Porta audio universale

# <span id="page-7-0"></span>**Display**

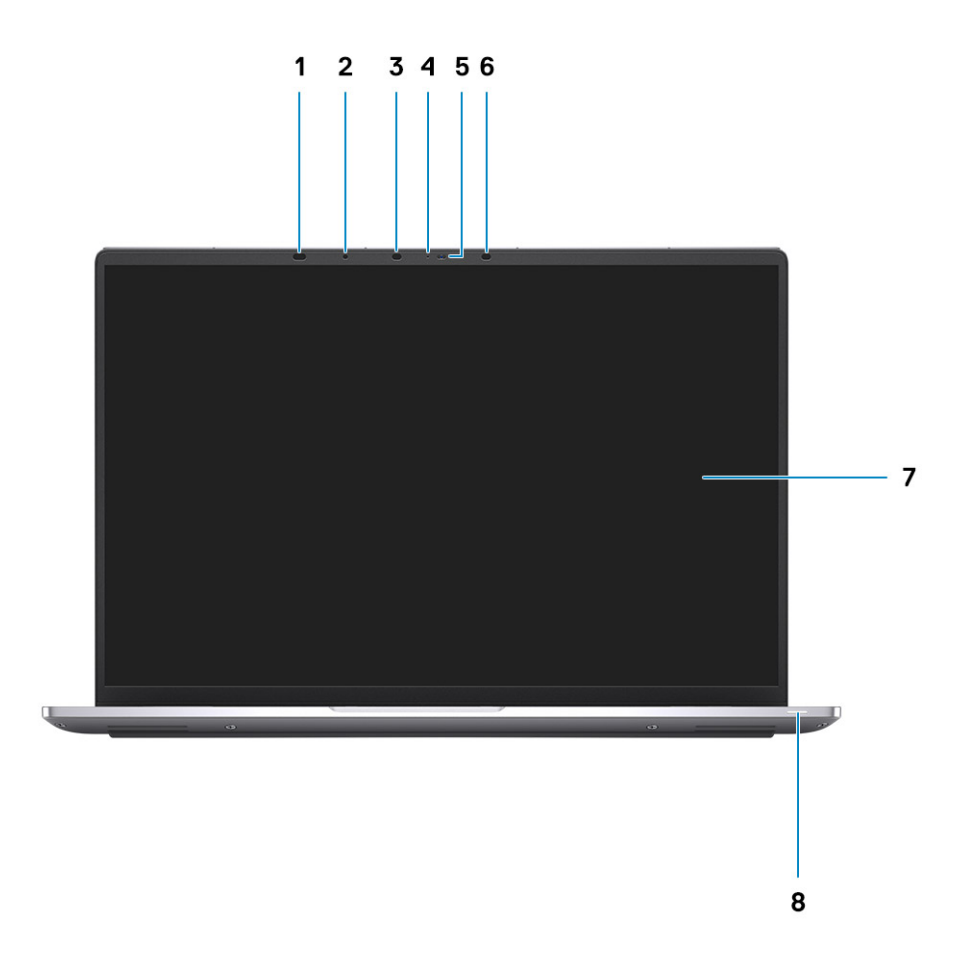

- 
- 
- 5. Fotocamera (RGB/IR) con SafeShutter 6. Spia fotocamera IR
- 
- 1. Sensori di prossimità 2. Sensore di luminosità ambientale (ALS)
- 3. Spia fotocamera IR 4. LED di stato della fotocamera
	-
- 7. Schermo del display and service and service and service of the service of state della batteria

# <span id="page-8-0"></span>**Parte inferiore**

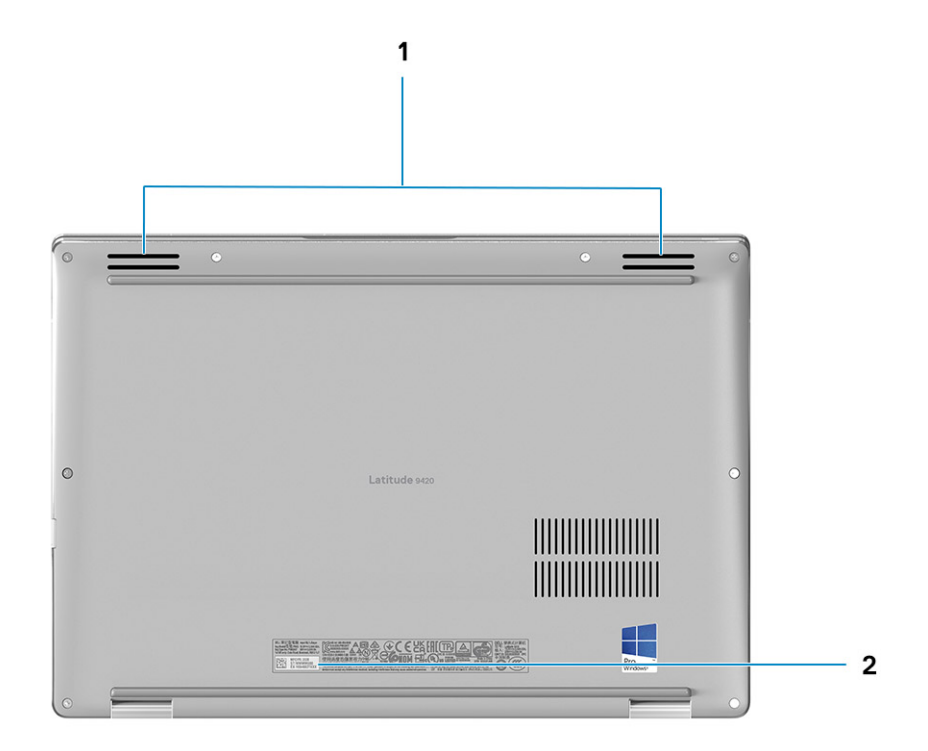

- 1. Altoparlanti
- 2. Etichetta Codice di matricola

### <span id="page-9-0"></span>**Base**

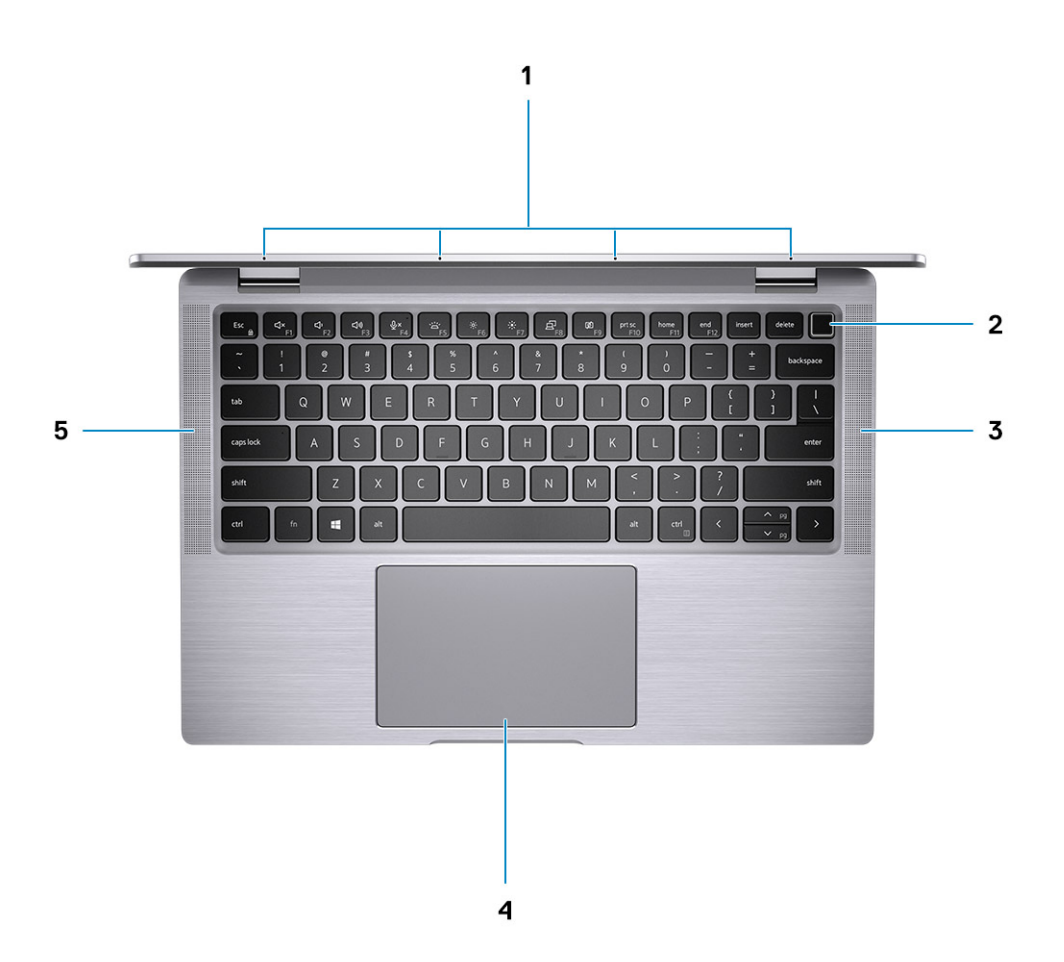

- 
- 3. Altoparlante destro destro de la contrata de la contrata de la contrata de la contrata de la contrata de la
- 5. Altoparlante sinistro
- 1. Microfoni a quattro array 2. Pulsante di alimentazione con lettore di impronte digitali (opzionale)
	-

### <span id="page-10-0"></span>**Layout della scheda di sistema**

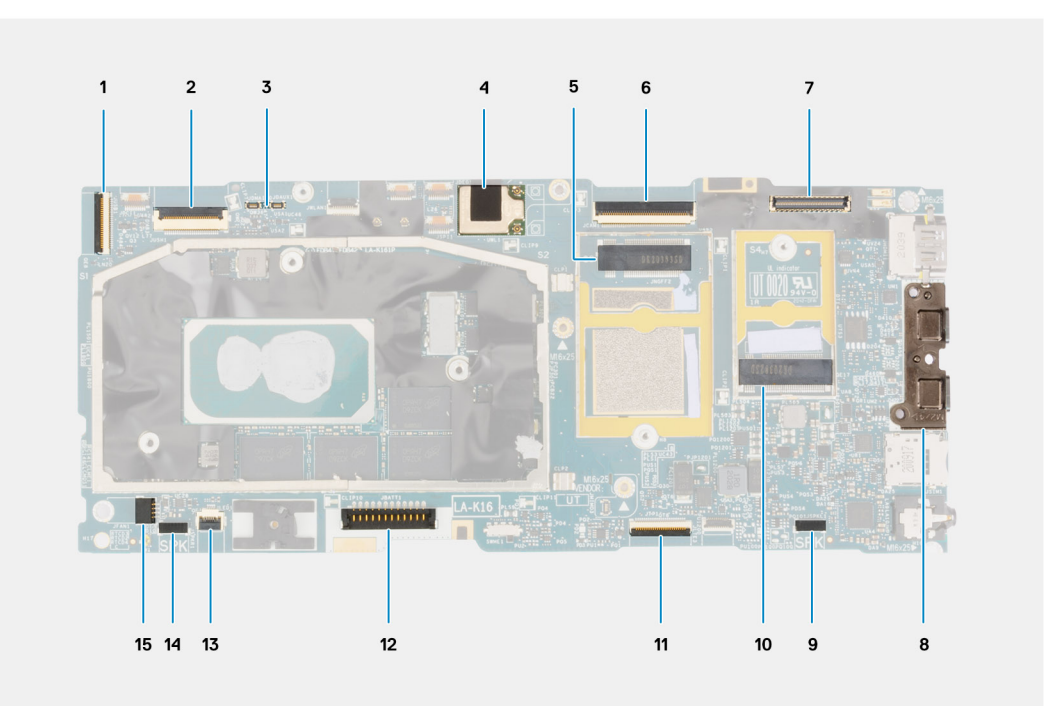

- 1. Connettore del cavo della scheda figlia di I/O
- 2. Instradamento del cavo della scheda figlia USH
- 3. Connettori del cavo Darwin WWAN
- 4. Connettore del modulo dell'antenna WLAN
- 5. Connettore della scheda WWAN
- 6. Connettore del cavo eDP/display
- 7. Connettore del cavo della fotocamera/IR
- 8. Connettori USB Type-C
- 9. Connettore del cavo dell'altoparlante sinistro
- 10. Slot dell'unità SSD
- 11. Connettore del cavo del clickpad
- 12. Connettore del cavo della batteria
- 13. connettore della scheda LED
- 14. Connettore del cavo dell'altoparlante destro
- 15. Connettore del cavo della ventola di sistema

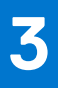

# **Modalità 2-in-1**

#### <span id="page-11-0"></span>**Argomenti:**

- Modalità tablet
- [Modalità notebook](#page-12-0)
- [Modalità tenda](#page-12-0)
- [Modalità di intrattenimento](#page-13-0)

# **Modalità tablet**

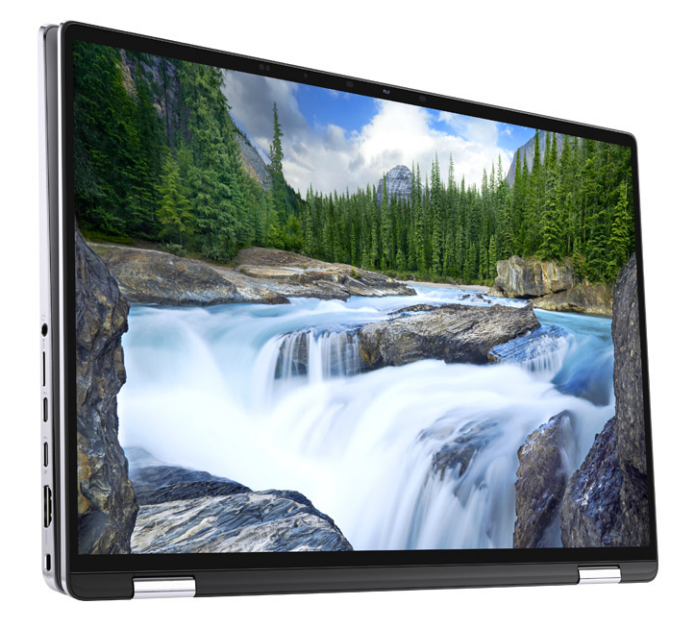

# <span id="page-12-0"></span>**Modalità notebook**

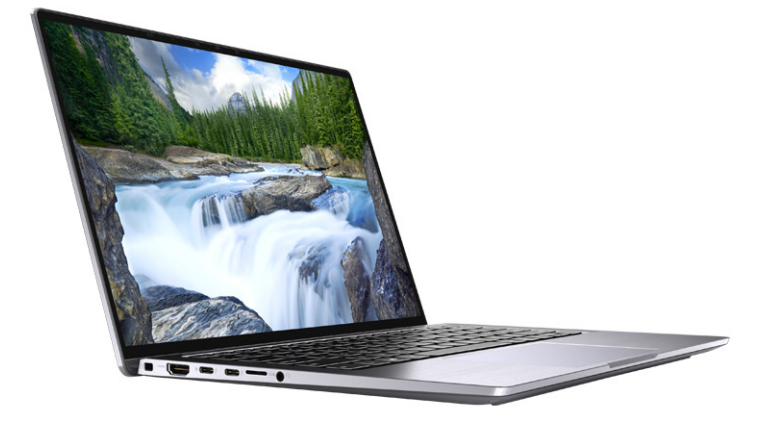

## **Modalità tenda**

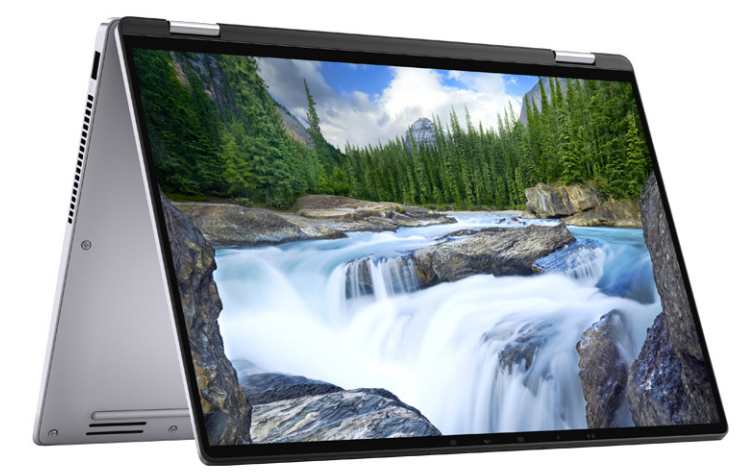

# <span id="page-13-0"></span>**Modalità di intrattenimento**

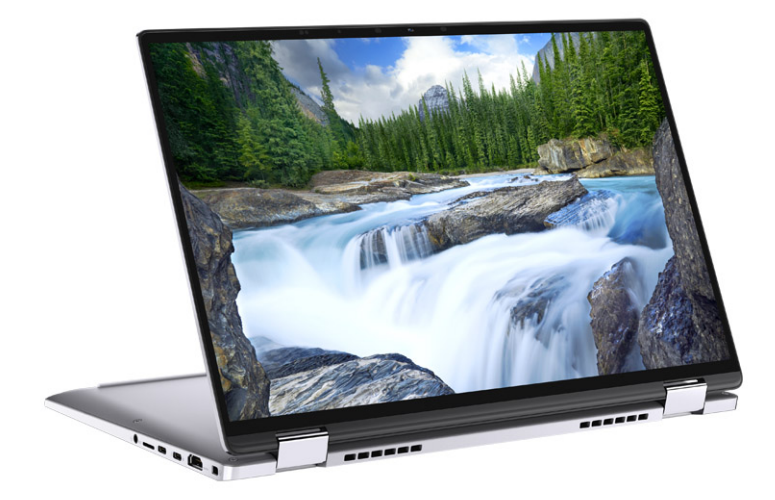

# **Specifiche di Latitude 9420**

#### <span id="page-14-0"></span>**Argomenti:**

- Dimensioni e peso
- [Processore](#page-15-0)
- [Chipset](#page-15-0)
- [Sistema operativo](#page-15-0)
- **[Memoria](#page-15-0)**
- [Porte esterne](#page-16-0)
- [Slot interni](#page-16-0)
- [Modulo wireless](#page-16-0)
- **[Modulo WWAN](#page-17-0)**
- [Audio](#page-17-0)
- **[Storage](#page-18-0)**
- **[Tastiera](#page-18-0)**
- **[Fotocamera](#page-19-0)**
- **[Touchpad](#page-19-0)**
- [Adattatore per l'alimentazione](#page-19-0)
- [Batteria](#page-20-0)
- [Display](#page-21-0)
- [Lettore di impronte digitali](#page-22-0)
- [GPU Integrata](#page-22-0)
- [Condizioni dell'ambiente operativo e di storage](#page-22-0)

# **Dimensioni e peso**

La seguente tabella elenca altezza, larghezza, profondità e peso di Latitude 9420.

#### **Tabella 2. Dimensioni e peso**

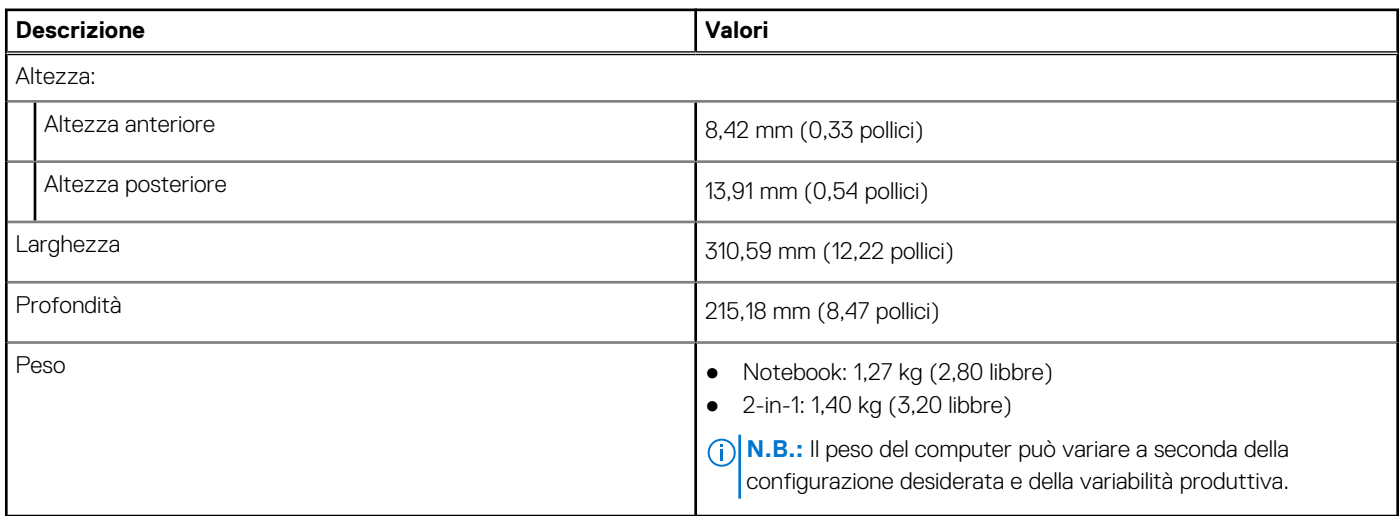

### <span id="page-15-0"></span>**Processore**

**N.B.:** I numeri del processore non sono indicativi delle prestazioni. La disponibilità del processore è soggetta a modifiche e può variare in base alla regione o al paese.

#### **Tabella 3. Processore**

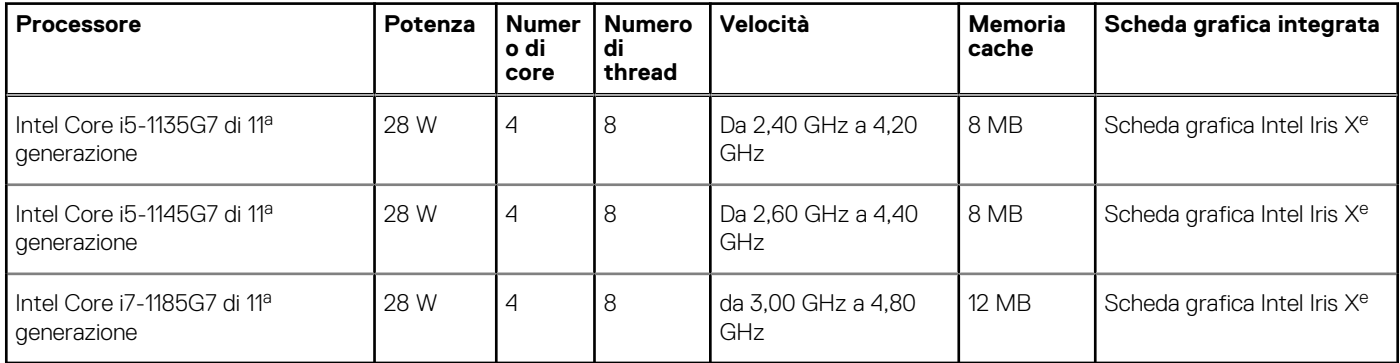

# **Chipset**

La seguente tabella elenca i dettagli dei chipset supportati da Latitude 5320.

#### **Tabella 4. Chipset**

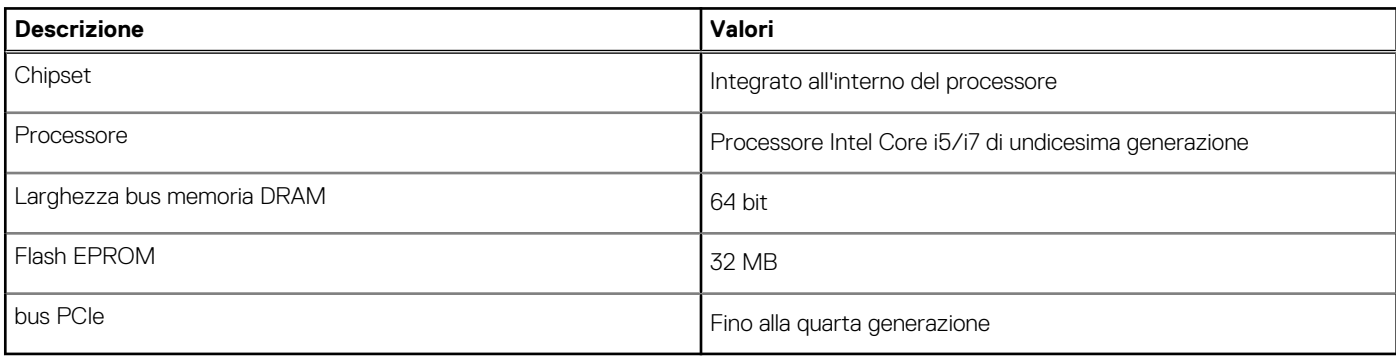

### **Sistema operativo**

- Windows 10 Pro, 64 bit
- Windows 10 Home, 64 bit
- Ubuntu® Linux® 20.04 LTS, 64 bit (solo notebook)

# **Memoria**

La seguente tabella fornisce le specifiche di memoria di Latitude 9420.

#### **Tabella 5. Specifiche della memoria**

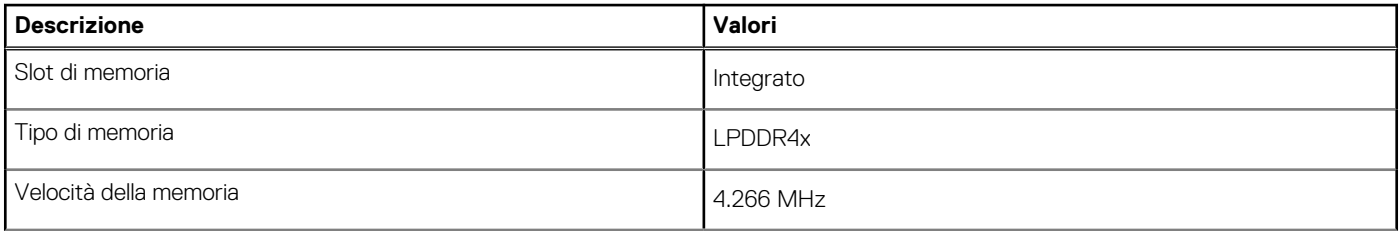

#### <span id="page-16-0"></span>**Tabella 5. Specifiche della memoria**

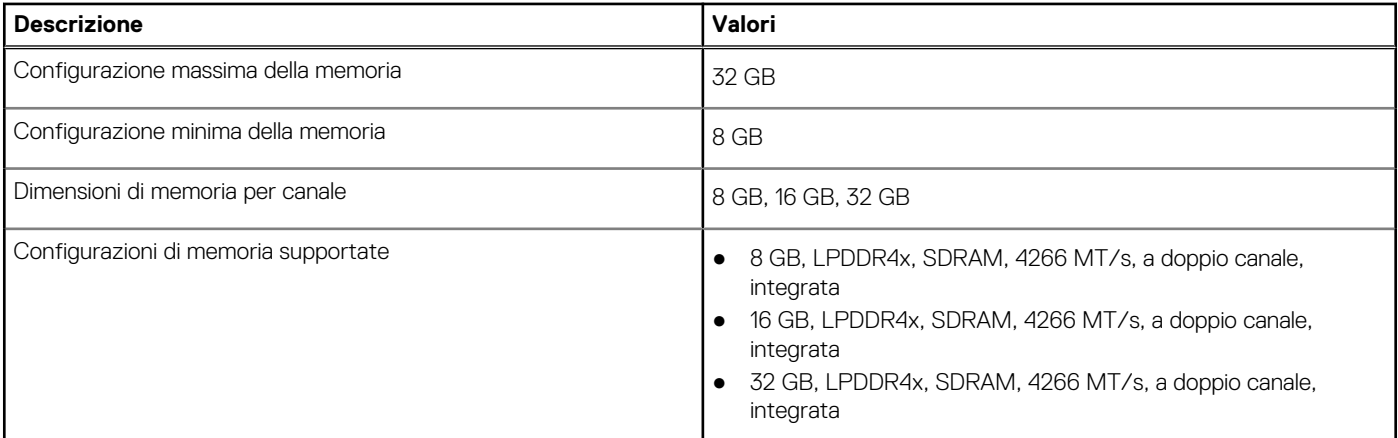

### **Porte esterne**

La seguente tabella fornisce le specifiche delle porte esterne di Latitude 9420.

#### **Tabella 6. Porte esterne**

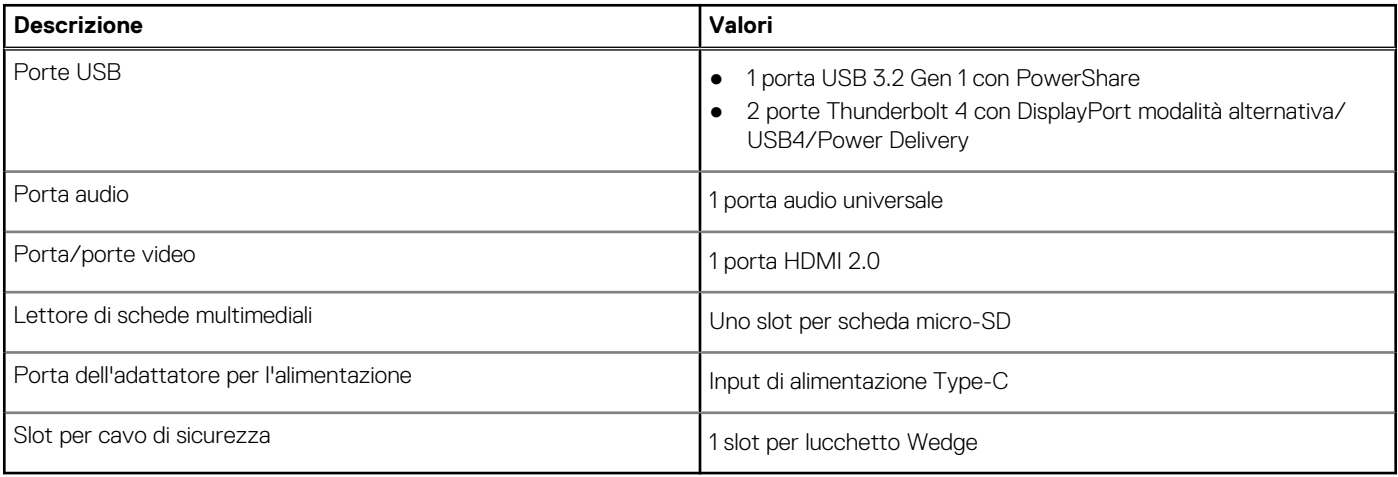

# **Slot interni**

#### **Tabella 7. Slot interni**

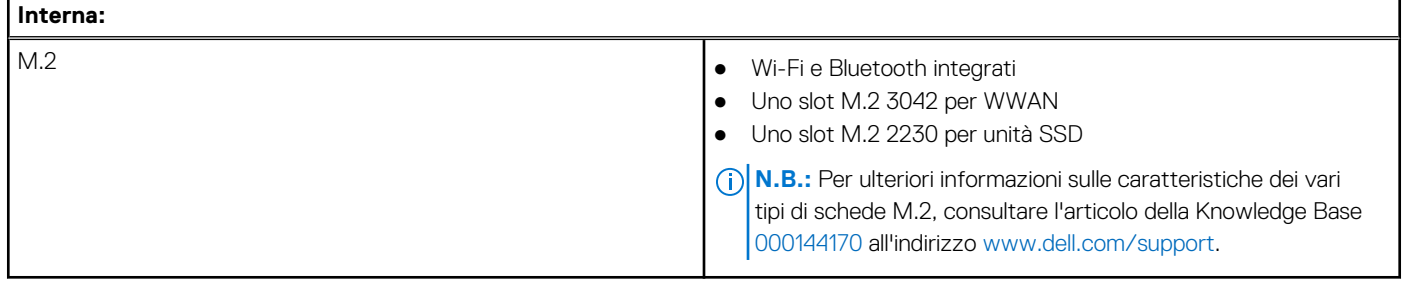

### **Modulo wireless**

**Tabella 8. Modulo wireless** 

#### <span id="page-17-0"></span>**Tabella 8. Modulo wireless**

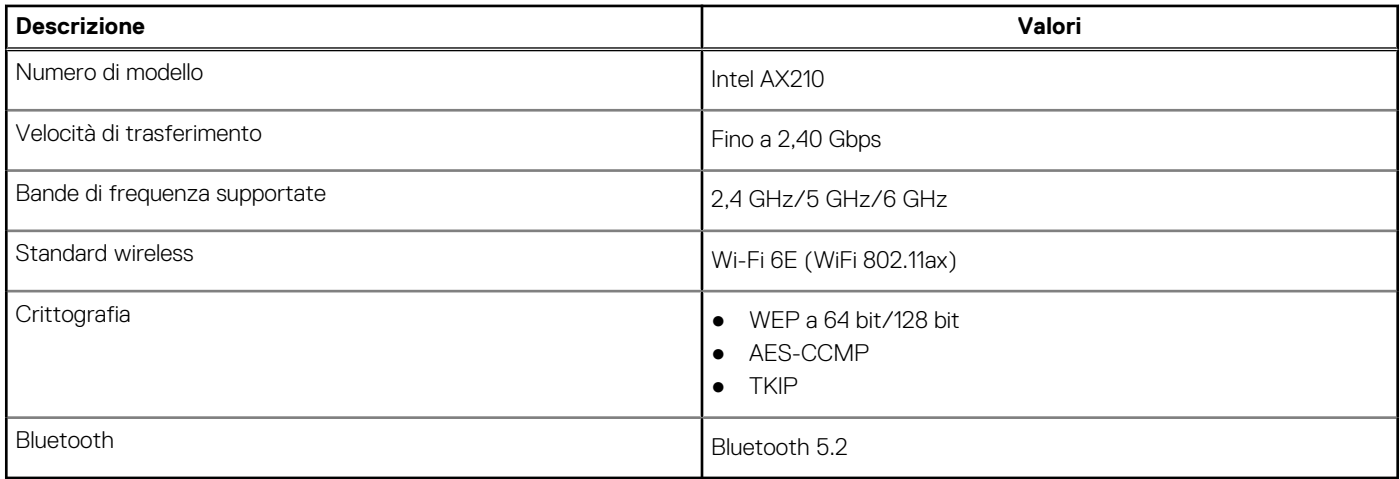

# **Modulo WWAN**

La seguente tabella elenca le specifiche del modulo WWAN supportato su Latitude 9420.

### Specifiche del modulo WWAN

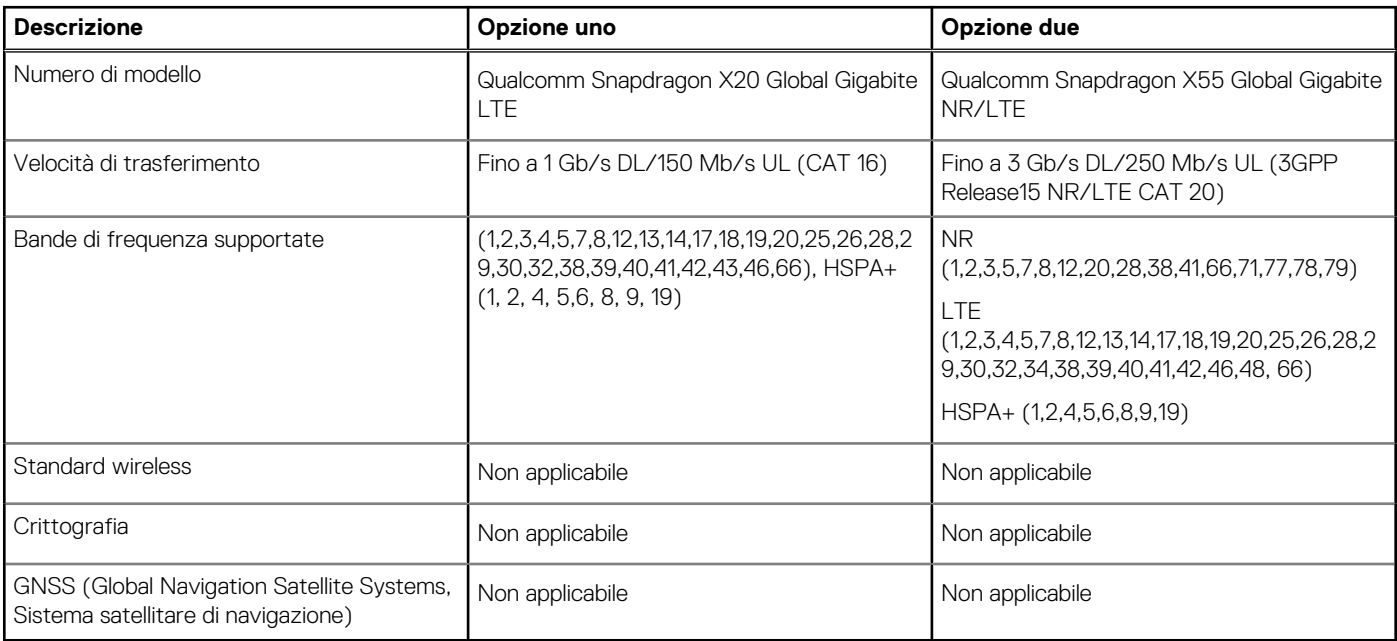

# **Audio**

La seguente tabella fornisce le specifiche audio di Latitude 9420.

#### **Tabella 9. Specifiche dell'audio**

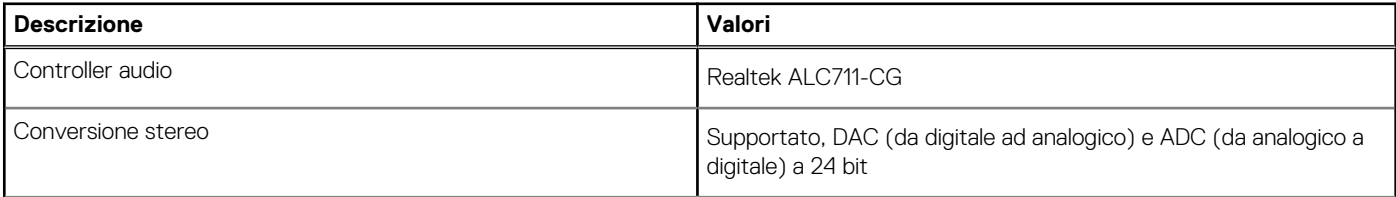

#### <span id="page-18-0"></span>**Tabella 9. Specifiche dell'audio**

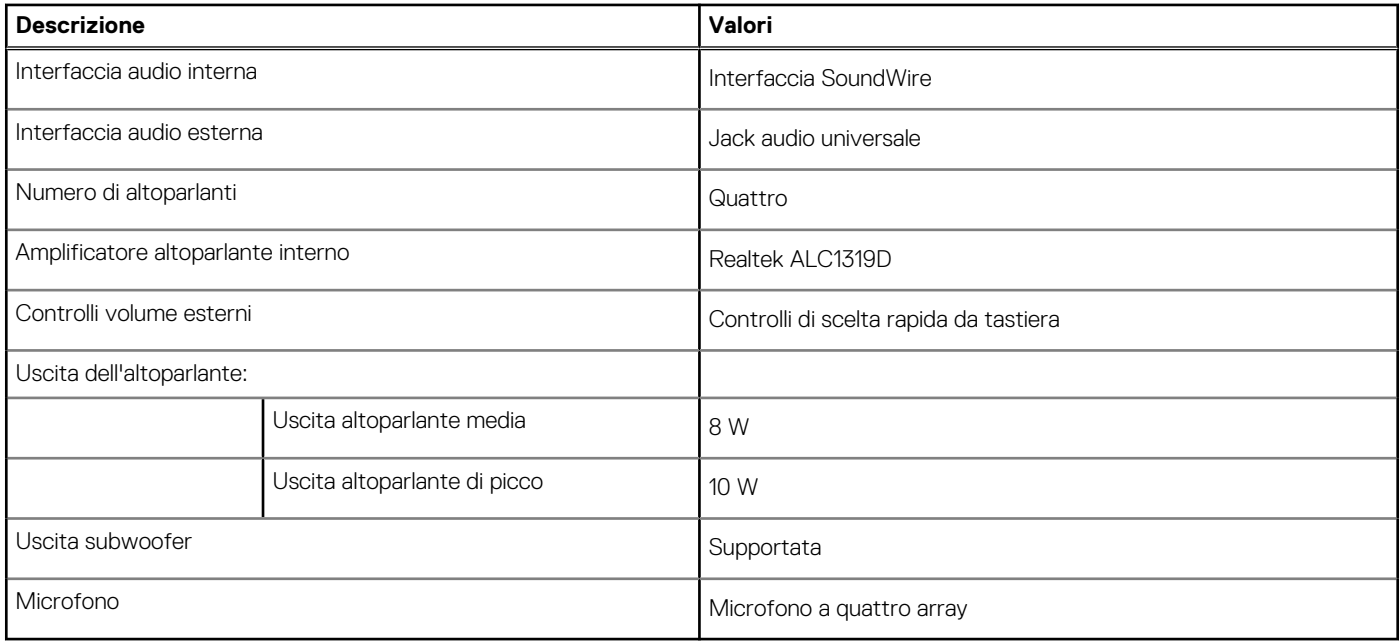

## **Storage**

Questa sezione elenca le opzioni di storage su Latitude 9420.

Questa sezione elenca le opzioni di storage sul computer:

● Un'unità SSD M.2 2230

#### **Tabella 10. Specifiche di storage**

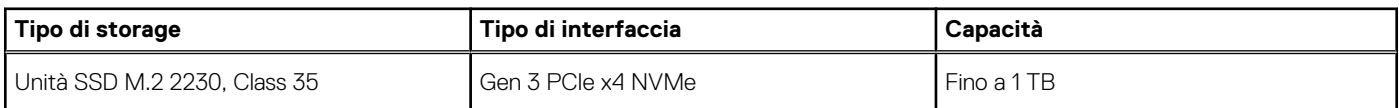

## **Tastiera**

La seguente tabella fornisce le specifiche della tastiera di Latitude 9420.

#### **Tabella 11. Specifiche della tastiera**

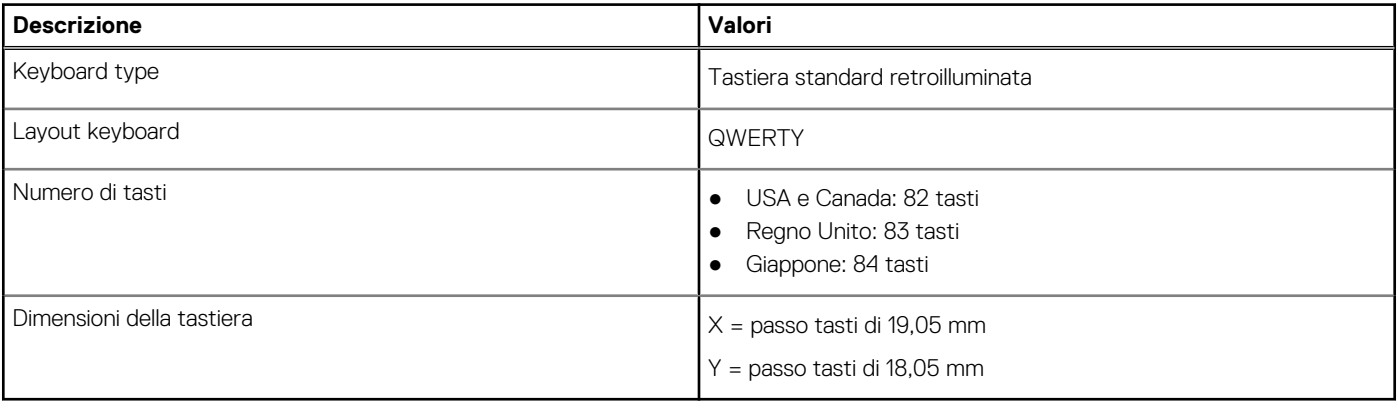

## <span id="page-19-0"></span>**Fotocamera**

#### **Tabella 12. Specifiche della fotocamera**

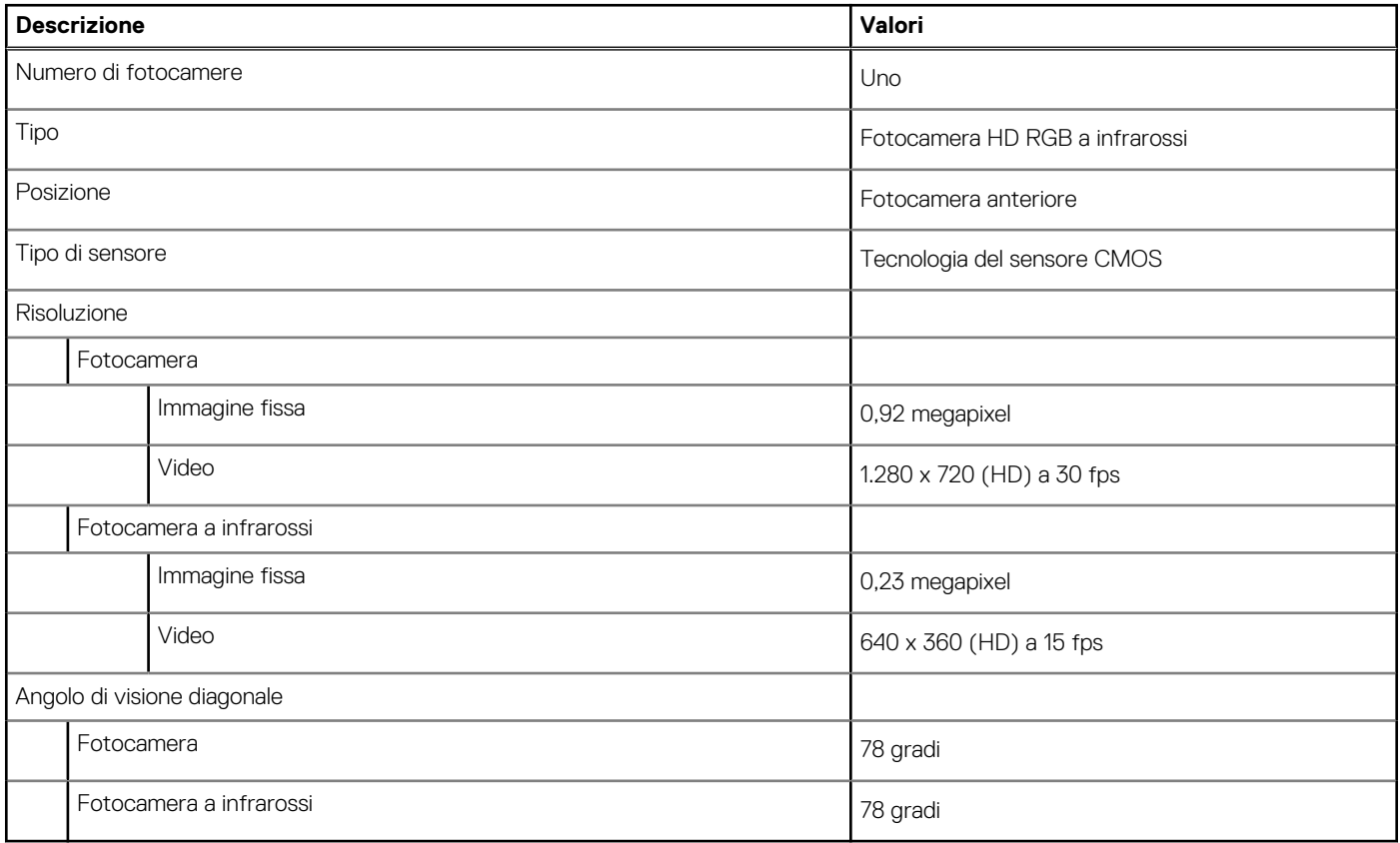

## **Touchpad**

La seguente tabella fornisce le specifiche del touchpad di Latitude 9420.

#### **Tabella 13. Specifiche del touchpad**

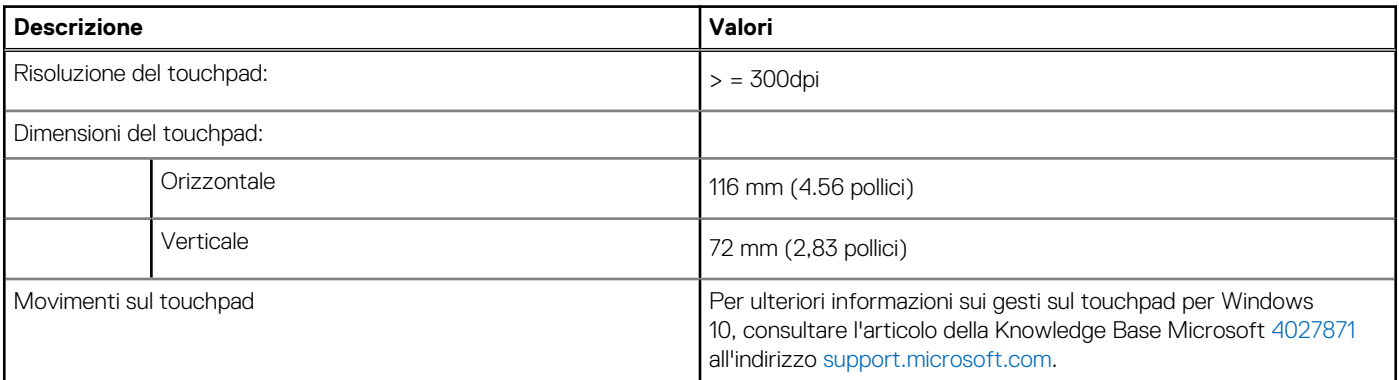

# **Adattatore per l'alimentazione**

#### **Tabella 14. Specifiche dell'adattatore per l'alimentazione**

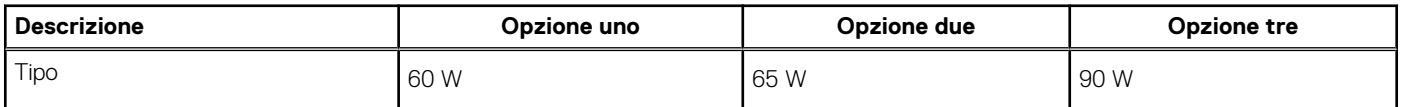

<span id="page-20-0"></span>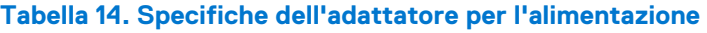

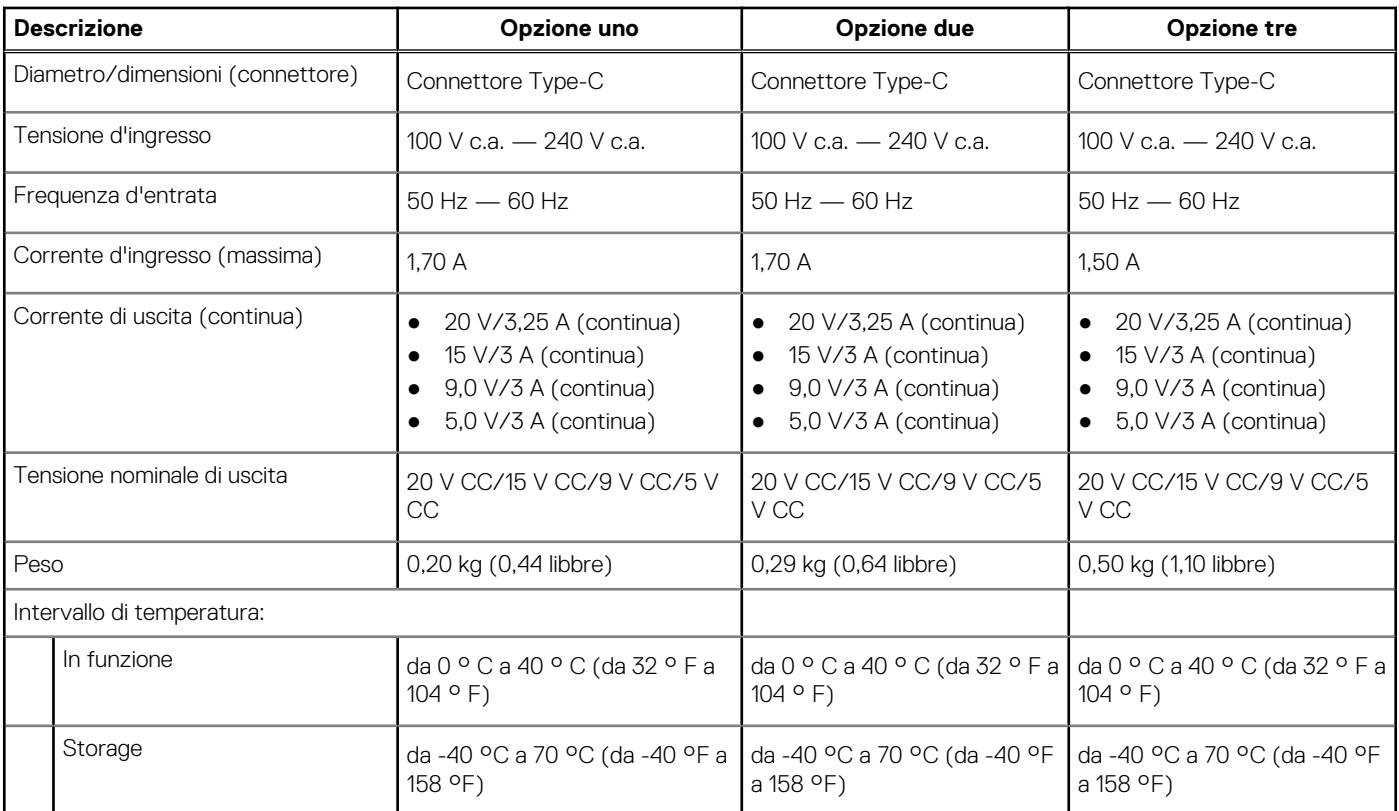

## **Batteria**

**N.B.:** Dell consiglia di caricare la batteria regolarmente per un consumo energetico ottimale. Se la carica della batteria è esaurita, collegare l'adattatore per l'alimentazione, accendere il computer e quindi riavviare il computer per ridurre il consumo energetico.

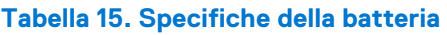

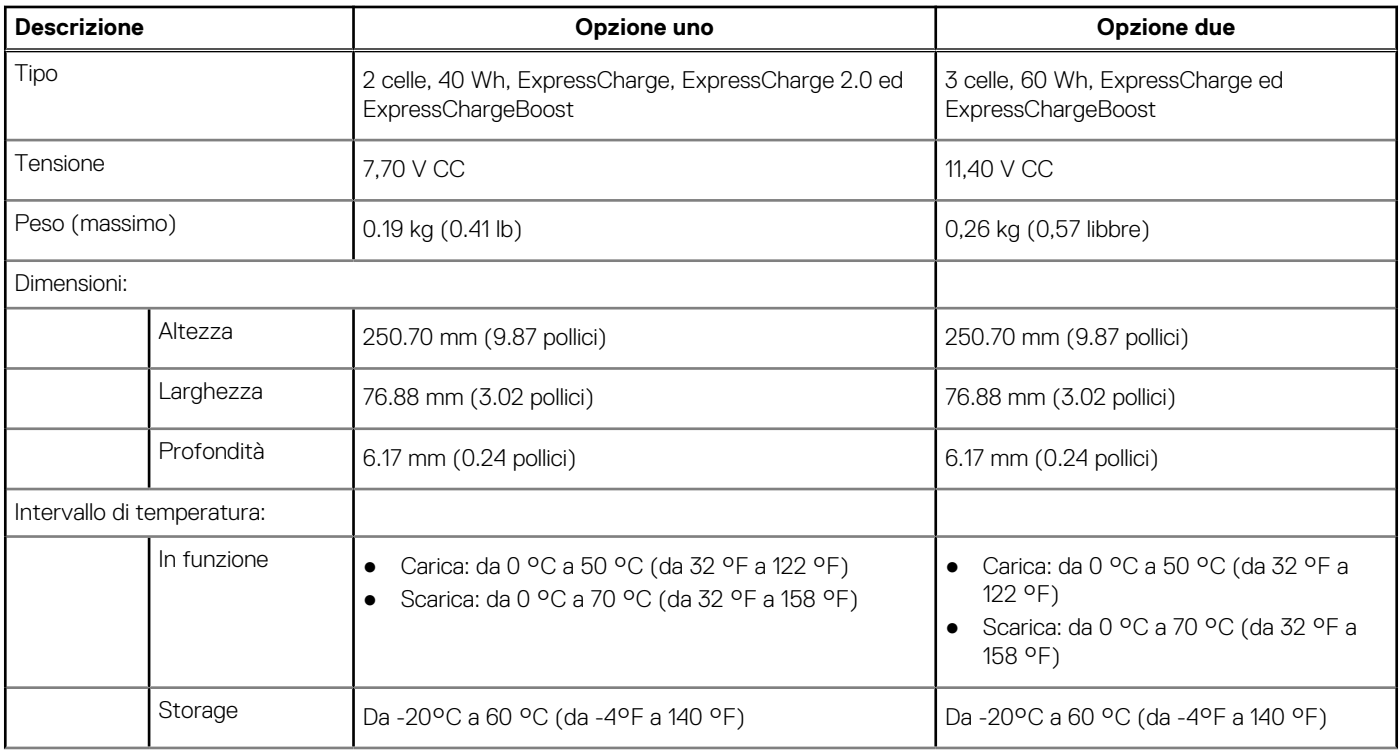

#### <span id="page-21-0"></span>**Tabella 15. Specifiche della batteria**

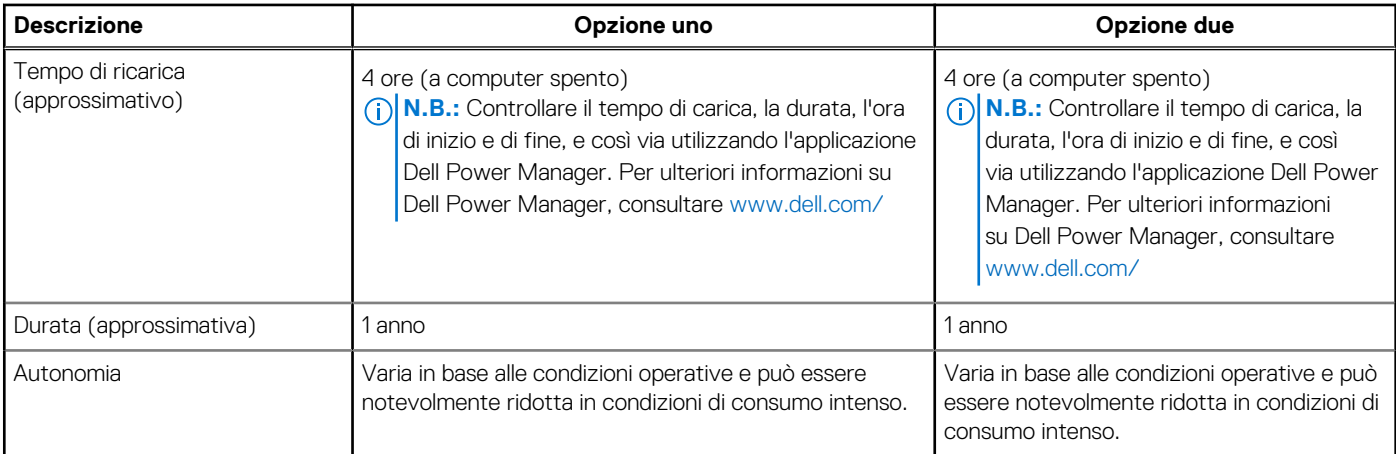

**ATTENZIONE: Le gamme di temperatura di esercizio e di stoccaggio possono variare tra i componenti, pertanto il funzionamento o lo stoccaggio del dispositivo al di fuori di questi intervalli può influire sulle prestazioni dei componenti.**

# **Display**

La seguente tabella fornisce le specifiche del display di Latitude 9420.

#### **Tabella 16. Specifiche del display**

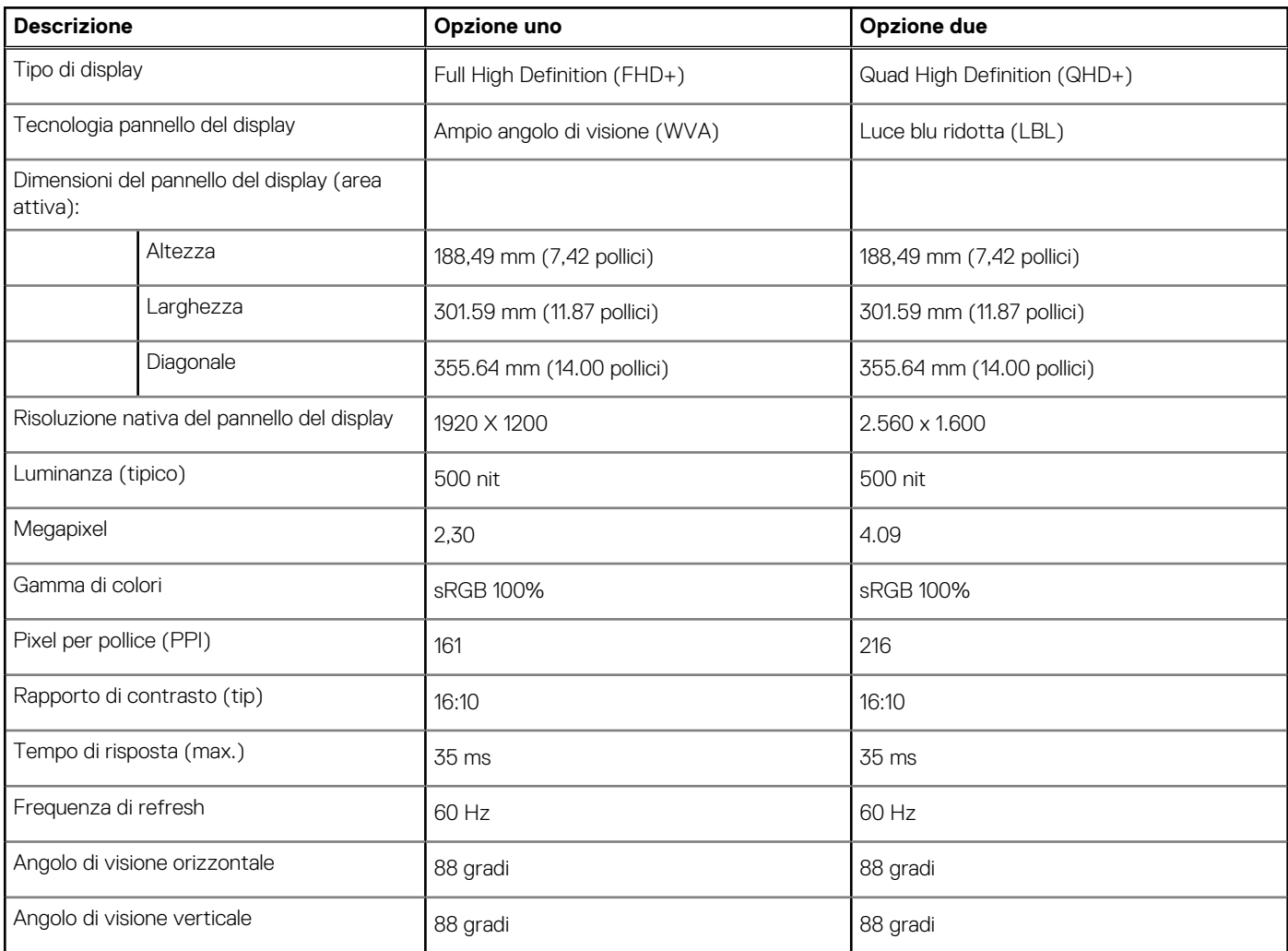

#### <span id="page-22-0"></span>**Tabella 16. Specifiche del display**

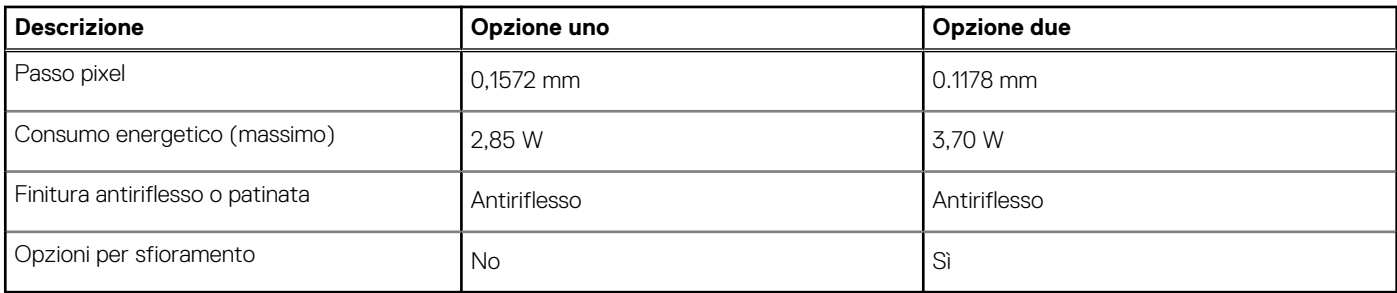

### **Lettore di impronte digitali**

**N.B.:** Il lettore di impronte digitali si trova sul pulsante di alimentazione.

#### **Tabella 17. Specifiche del lettore di impronte digitali**

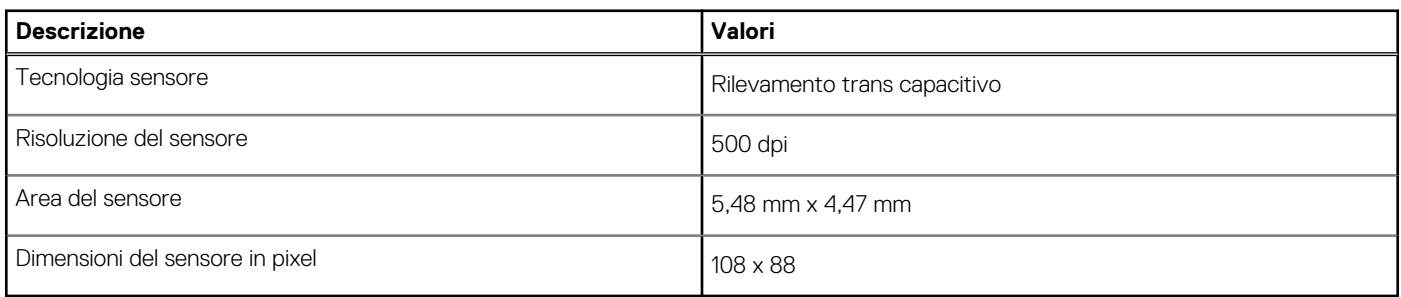

### **GPU - Integrata**

La seguente tabella elenca le specifiche della GPU integrata supportata da Latitude 9420.

#### **Tabella 18. GPU - Integrata**

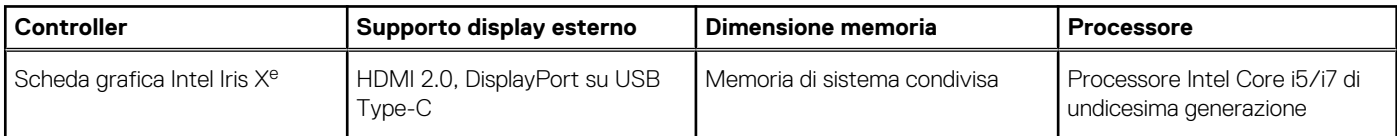

## **Condizioni dell'ambiente operativo e di storage**

La seguente tabella elenca le specifiche operative e di storage di Latitude 9420.

**Livello di sostanze contaminanti trasmesse per via aerea:** G1 come definito da ISA-S71.04-1985

#### **Tabella 19. Ambiente del computer**

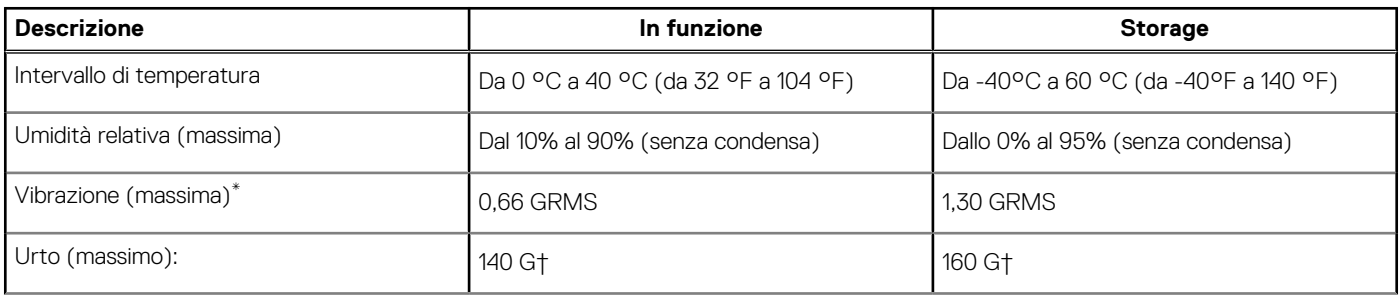

#### **Tabella 19. Ambiente del computer**

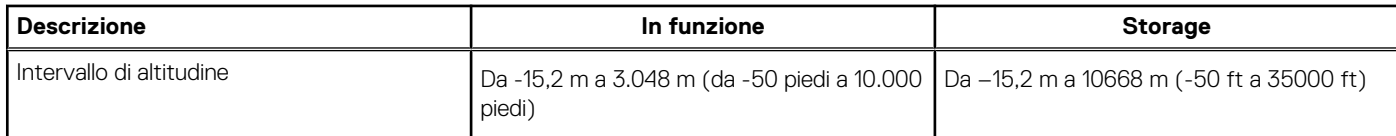

**ATTENZIONE: Le gamme di temperatura di esercizio e di stoccaggio possono variare tra i componenti, pertanto il funzionamento o lo stoccaggio del dispositivo al di fuori di questi intervalli può influire sulle prestazioni dei componenti.**

\* Misurata utilizzando uno spettro a vibrazione casuale che simula l'ambiente dell'utente.

† Misurato utilizzando un impulso semisinusoidale di 2 ms quando il disco rigido è in uso.

# **Tasti di scelta rapida della tastiera**

<span id="page-24-0"></span>**N.B.:** I caratteri della tastiera possono variare a seconda della lingua di configurazione di quest'ultima. I tasti utilizzati per i collegamenti di scelta rapida restano invariati a prescindere dalla lingua.

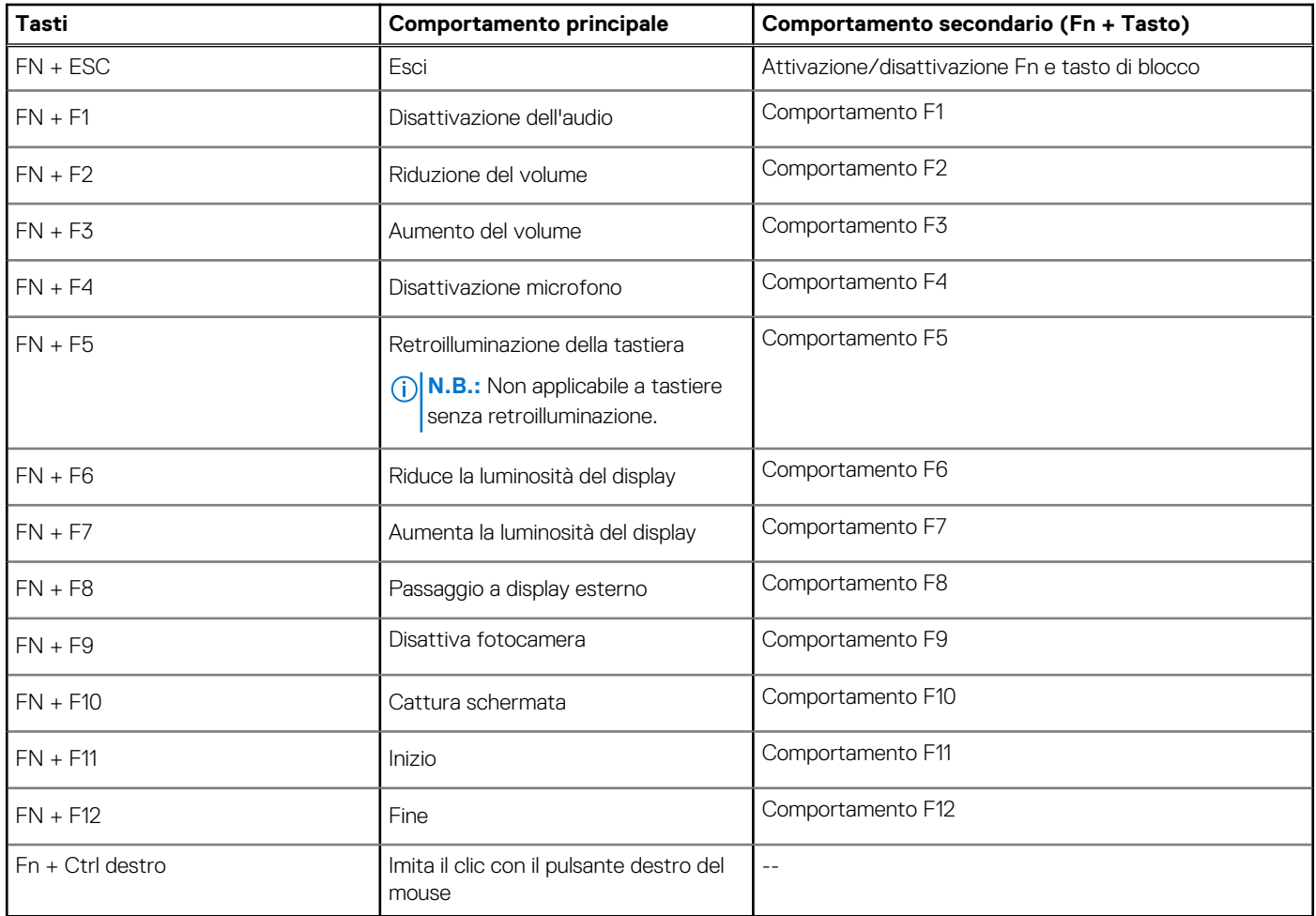

#### **Tabella 20. Elenco dei tasti di scelta rapida**

#### **Argomenti:**

• LED di carica e di stato della batteria

## **LED di carica e di stato della batteria**

#### **Tabella 21. Indicatore LED di stato e di carica della batteria**

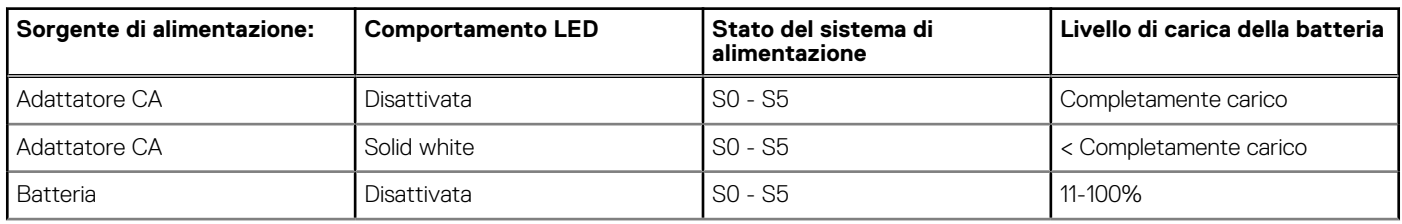

#### **Tabella 21. Indicatore LED di stato e di carica della batteria**

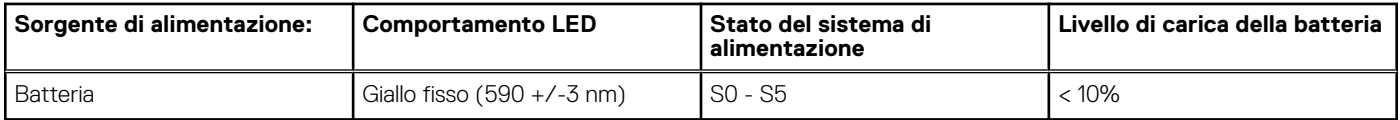

● SO (Acceso) - Il sistema è acceso.

● S4 (Ibernazione) - Il sistema consuma meno energia rispetto a tutti gli altri stati di sospensione. Il sistema è quasi in uno stato di spegnimento. È prevista una ricarica bassa. I dati di contesto vengono scritti sul disco rigido.

● S5 (Spento) - il sistema è in stato di arresto.

# **Display Dell con filtro luce blu**

#### <span id="page-26-0"></span>**AVVERTENZA: L'esposizione prolungata alla luce blu dal display può provocare effetti a lungo termine, come affaticamento o danni agli occhi.**

La luce blu è un colore nello spettro di luce che ha una lunghezza d'onda breve e un'energia elevata. L'esposizione prolungata alla luce blu, in particolare da fonti digitali, può disturbare i ritmi di sonno e provocare effetti a lungo termine, come affaticamento o danni agli occhi.

Il display su questo computer è progettato per ridurre al minimo la luce blu e soddisfa le esigenze di TÜV Rheinland per i display con luce blu.

La modalità Luce blu bassa è abilitata in fabbrica, pertanto non è necessaria alcuna ulteriore configurazione.

Per ridurre il rischio di affaticamento degli occhi, si consiglia inoltre di:

- Posizionare il display a una distanza di visualizzazione confortevole tra 50 e 70 cm (20 e 28 pollici) dagli occhi.
- Sbattere frequentemente le palpebre per inumidire gli occhi, bagnare gli occhi con acqua o applicare colliri adequati.
- Distogliere lo sguardo dal display e osservare un oggetto distante 609,60 cm per almeno 20 secondi durante ogni pausa.
- Fare pause regolari e frequenti di 20 minuti ogni due ore di lavoro.

# <span id="page-27-0"></span>**Come ottenere assistenza e contattare Dell**

**7**

## Risorse di self-help

È possibile richiedere informazioni e assistenza su prodotti e servizi Dell mediante l'utilizzo delle seguenti risorse self-help:

#### **Tabella 22. Risorse di self-help**

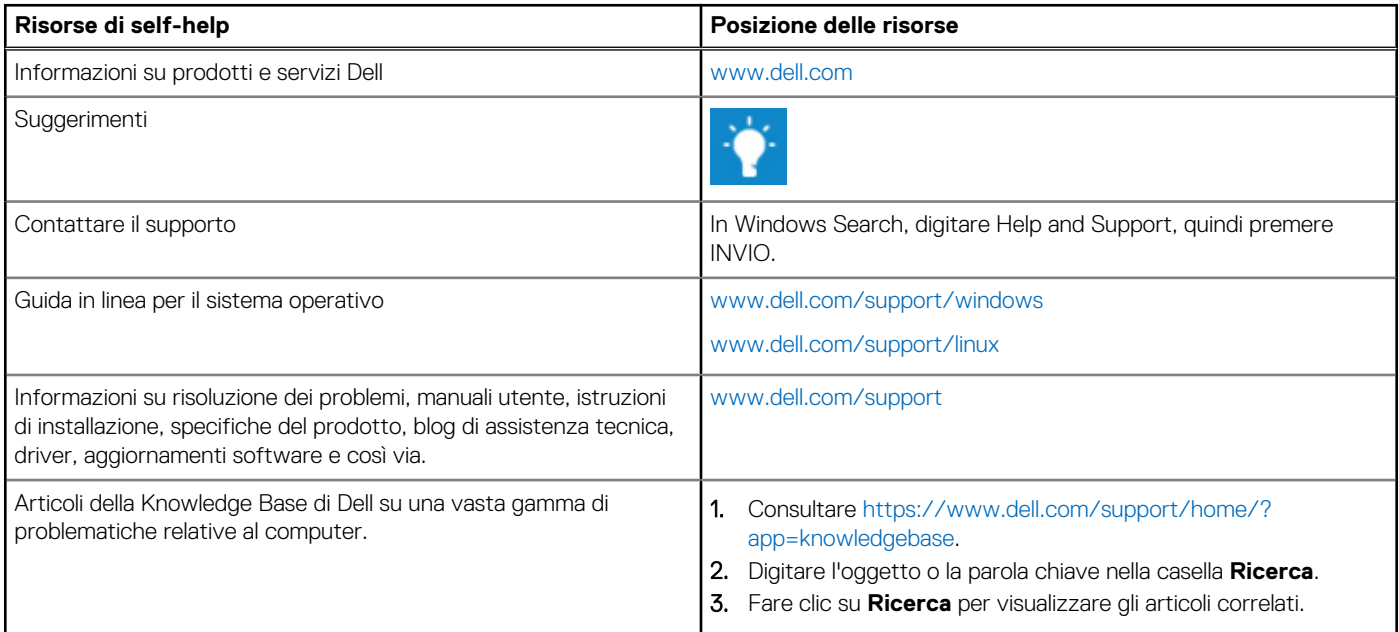

# Come contattare Dell

Per contattare Dell per problemi relativi a vendita, supporto tecnico o servizio clienti, visitare il sito Web [www.dell.com/contactdell.](https://www.dell.com/contactdell) **N.B.:** La disponibilità varia in base al Paese e al prodotto, e alcuni servizi possono non essere disponibili nel proprio Paese.

**N.B.:** Se non si dispone di una connessione Internet attiva, è possibile recuperare i recapiti su ricevuta d'acquisto, distinta di imballaggio, fattura o catalogo dei prodotti Dell.